# ZPRACOVÁNÍ TEXTU

Hana Rohrová, Roman Rohr

### **Cíle kurzu**

Po ukončení tohoto kurzu budete schopni:

- ¾ vytvořit, uložit, znovu otevřít a vytisknout dokument,
- $\triangleright$  naformátovat, zarovnat a rozvrhnout text,
- $\triangleright$  vložit a upravit tabulky a obrázky (Klipart),
- ¾ vytvořit faxy a poznámky pomocí šablon,
- ¾ použít hromadnou korespondenci.

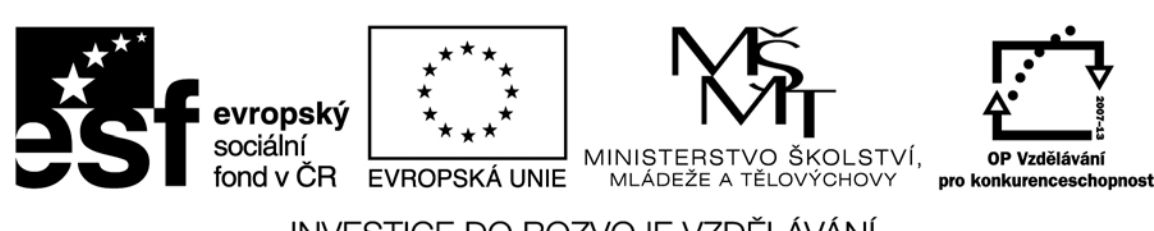

Recenzenti: Mgr. Daniela Ponce, Ph.D., doc. Ing. Vladimír Bureš, Ph.D.

Zkratka ECDL a logo ECDL Core jsou registrované ochranné známky společnosti The European Computer Driving Licence Foundation Limited.

Tato publikace vznikla v rámci projektu "Rozvoj ICT kompetencí v dalším vzdělávání dospělých."

© Fakulta informatiky a managementu Univerzity Hradec Králové © Institute of Public Administration

**ISBN 978‐80‐7435‐143‐3**

# Obsah

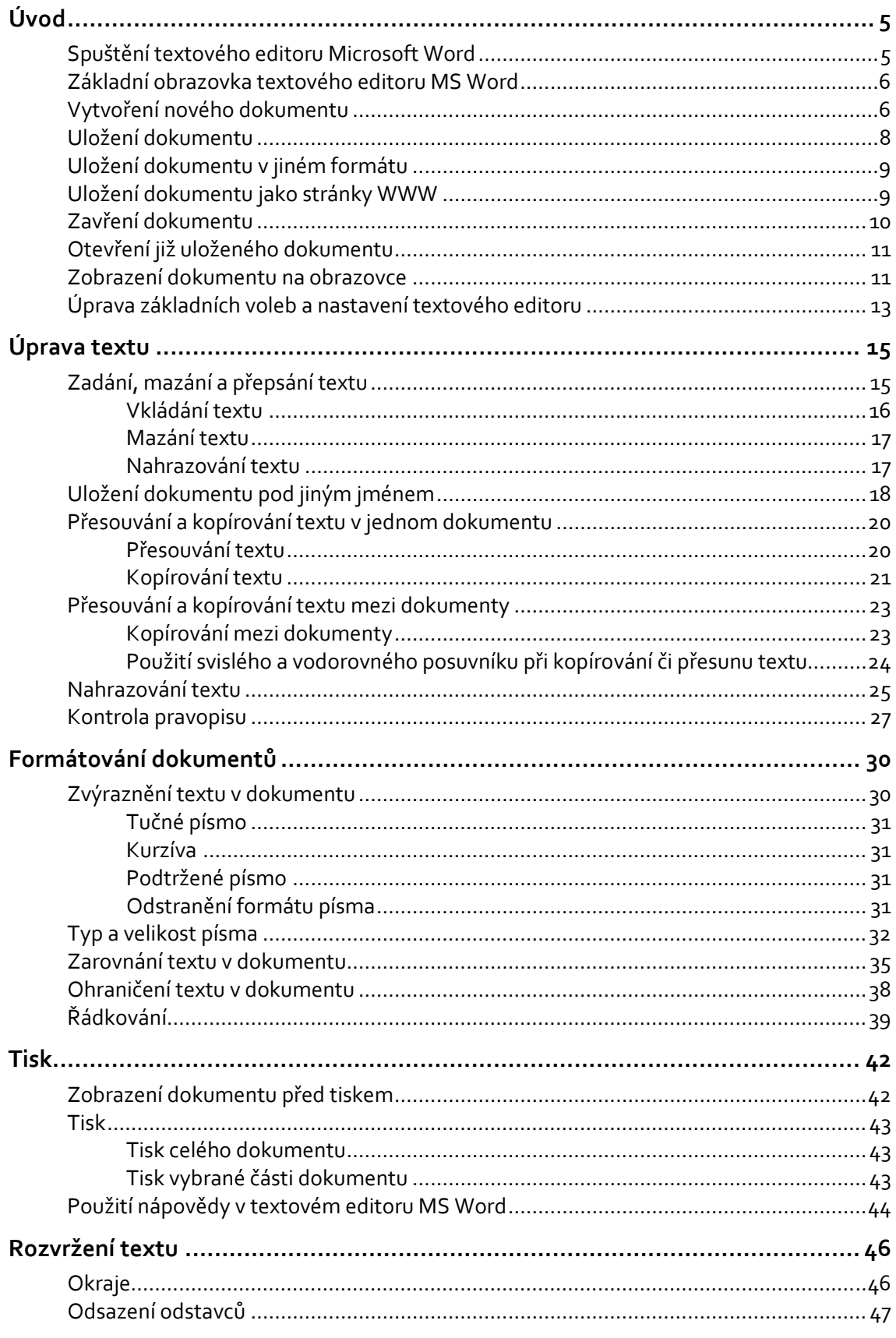

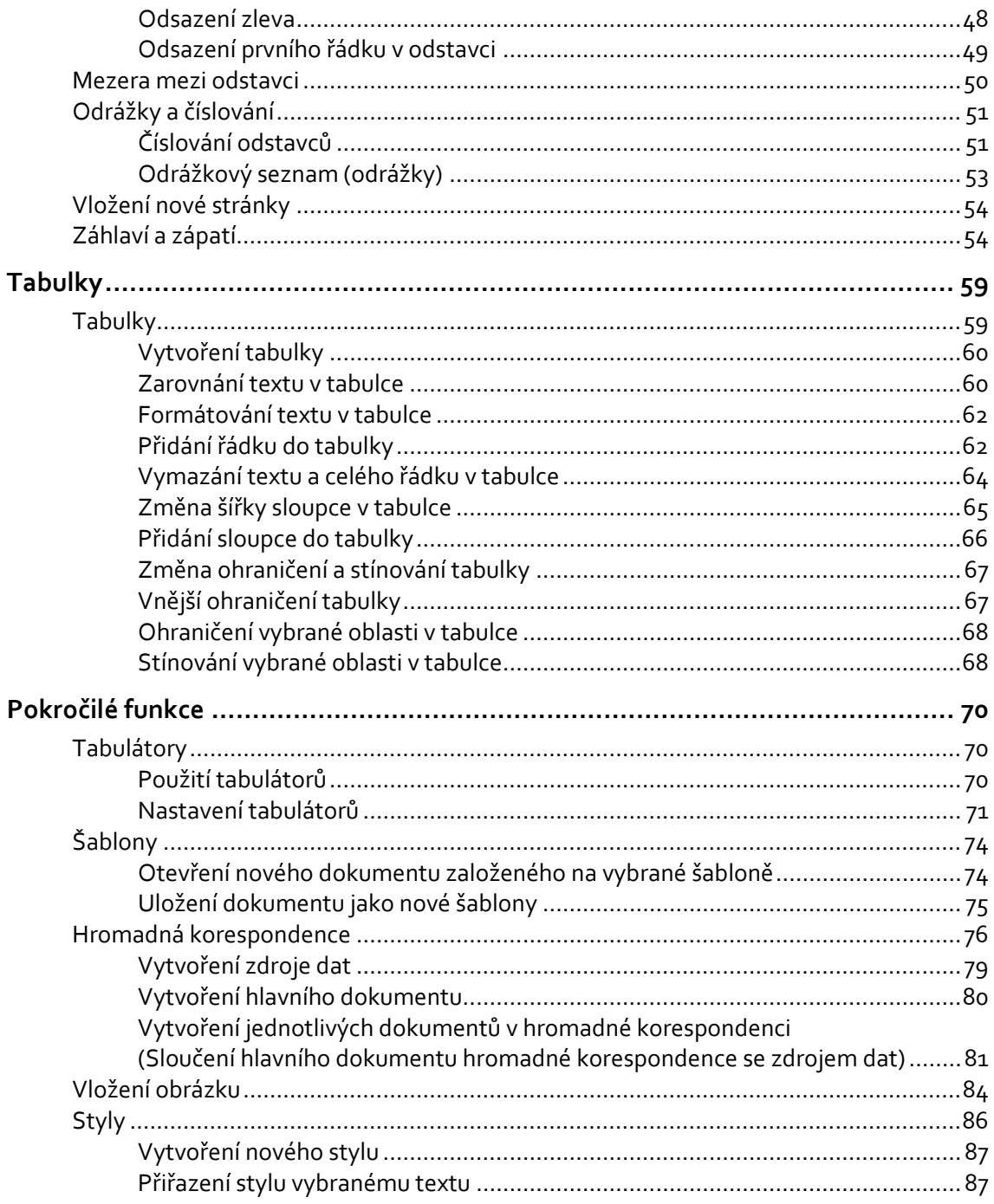

## **Úvod**

#### **Cíle**

Po prostudování této kapitoly budete schopni:

- ¾ spustit a ukončit textový editor MS Word,
- ¾ vytvořit nový dokument,
- ¾ uložit a zavřít dokumenty,
- ¾ znovu otevřít dokument.

## **Spuštění textového editoru Microsoft Word**

Práci s textovým editorem si popíšeme na editoru Microsoft Word 2010 (dále jen MS Word).

#### *Krok za krokem*

1. Stiskněte tlačítko *Start* . Menu *Start* bude vypadat podobně jako na následujícím obrázku.

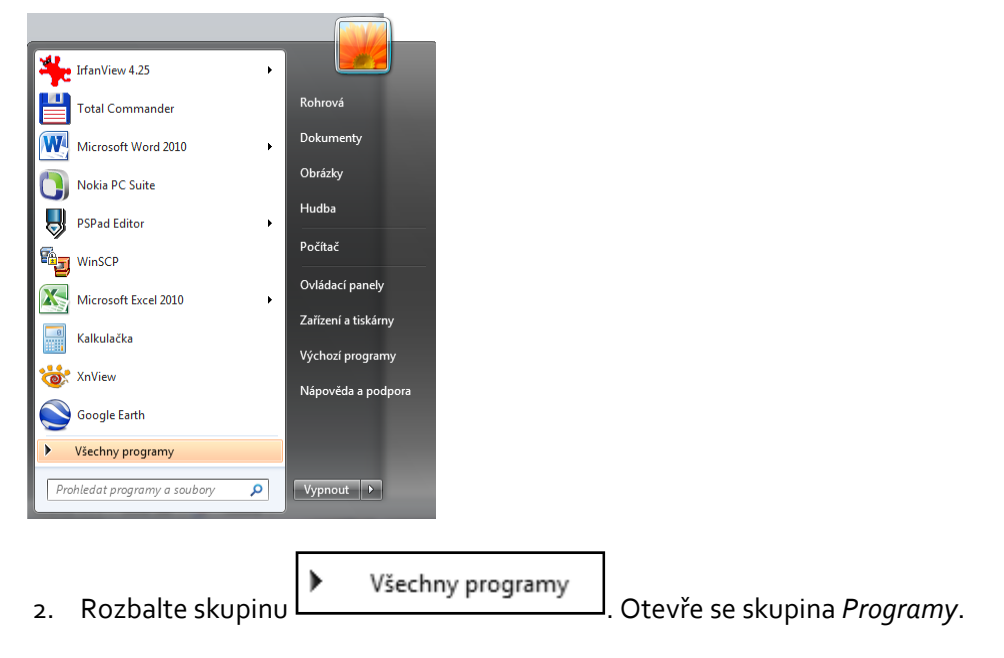